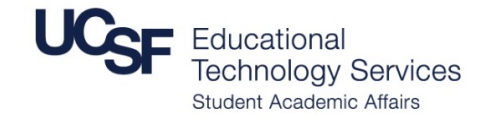

**FOR URGENT SUPPORT: PARNASSUS : 415 476 4357 MISSION BAY : 415 502 4357**

## **Connect to Zoom Using a Video Conferencing Room System**

Not using Zoom? Go to the "Share Content" section

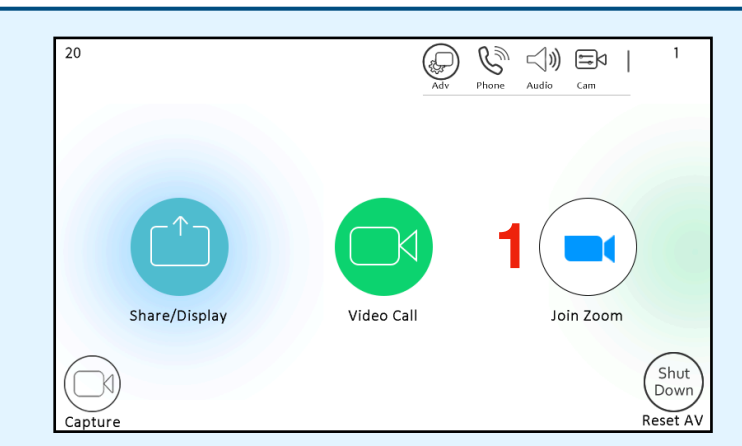

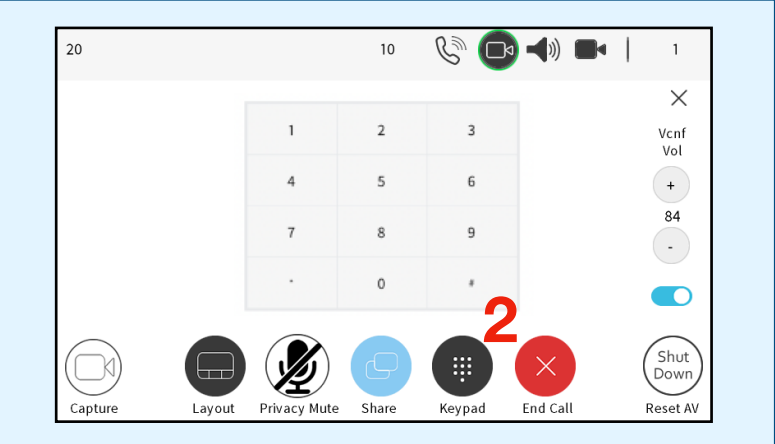

## **Connect to Zoom First:**

- 1. Press **Join Zoom** button. The unit will then call into Zoom.
- 2. Use the **Keypad** to **enter in your meeting ID followed by #.** Then **enter in your passcode followed by #** using the same keypad.

## **Share Content:**

- 1. Connect your laptop into the room system or wake up the built-in computer by clicking the mouse or pressing the keyboard.
- 2. Press the **Share** button and the computer source you wish to share: **Laptop** or **Built-in Computer**
- 3. If connected to Zoom, verify with end users they can see content.

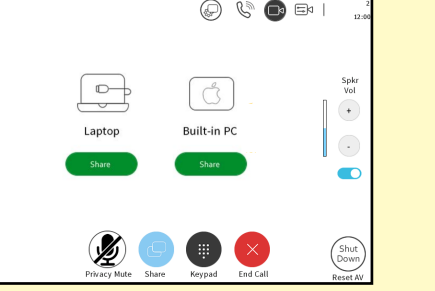

## **Customize Room Connection:**

Your View: **A**

To toggle Video of Zoom users on or off by press the **Layout** button on the touch panel. To view video only press **STOP** on the sharing content menu.

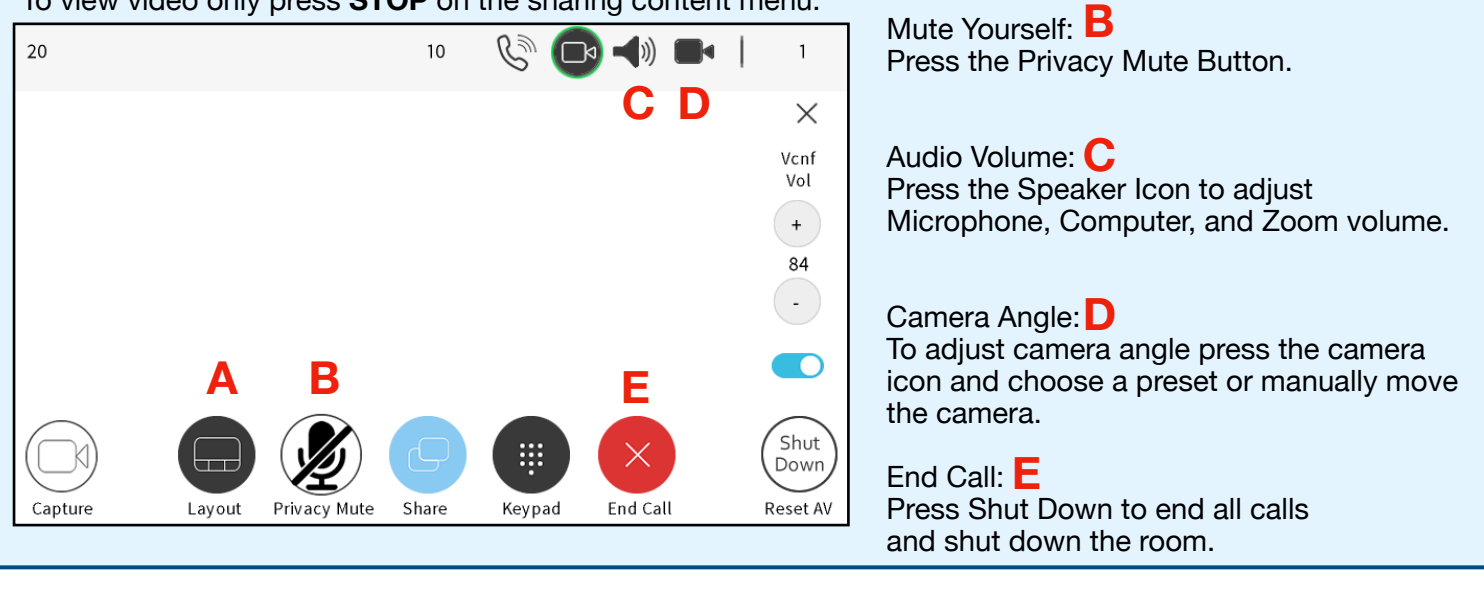